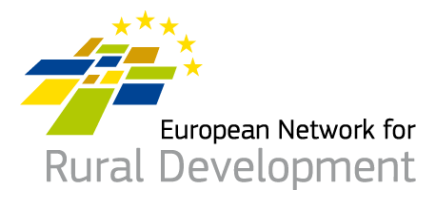

# **ENRD LAG database**

## A guide to search functions

## Table of Contents

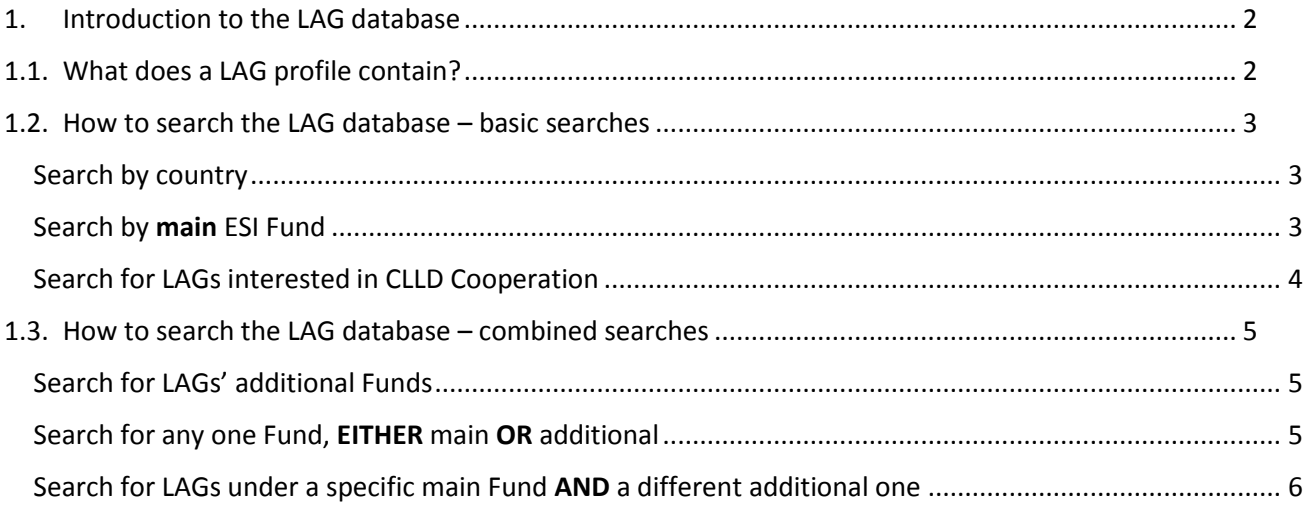

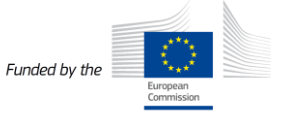

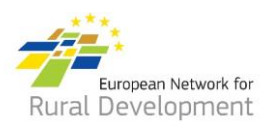

## <span id="page-1-0"></span>1. Introduction to the LAG database

Th[e ENRD LAG database](https://enrd.ec.europa.eu/leader-clld/lag-database_en) and its linke[d CLLD Partner Search tool](https://enrd.ec.europa.eu/leader-clld/clld-partner-search_en) aim to encourage networking and cooperation among Local Action Groups (LAGs) across the EU.

As of January 2019, the **LAG database** contains the main funding and contact details of 3070 LAGs from all EU Member States. Each LAG has its own online profile that the LAG staff are able to expand with additional information, including on the LAG area, strategy and funding; potential interest in CLLD cooperation; and any LAG projects and documents.

LAG staff are also able to create CLLD cooperation offers and find project partners via the **CLLD Partner Search tool**.

This guide provides tips on how to efficiently search the **LAG database** to look up specific information on funding and cooperation interests of any one LAG or a group of LAGs.

## <span id="page-1-1"></span>1.1. What does a LAG profile contain?

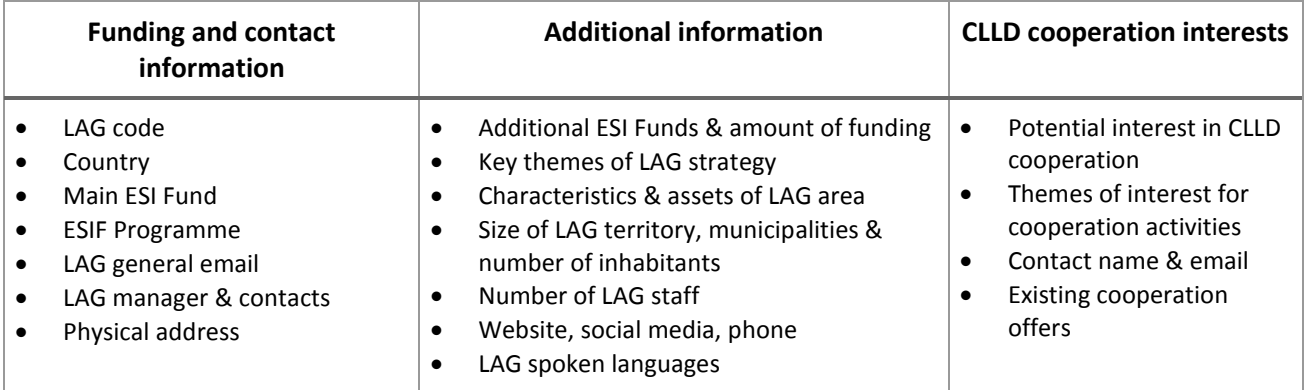

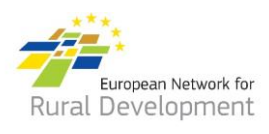

## <span id="page-2-0"></span>1.2. How to search the LAG database – basic searches

#### <span id="page-2-1"></span>Search by country

Browse through the LAGs in any EU country or a group of countries.

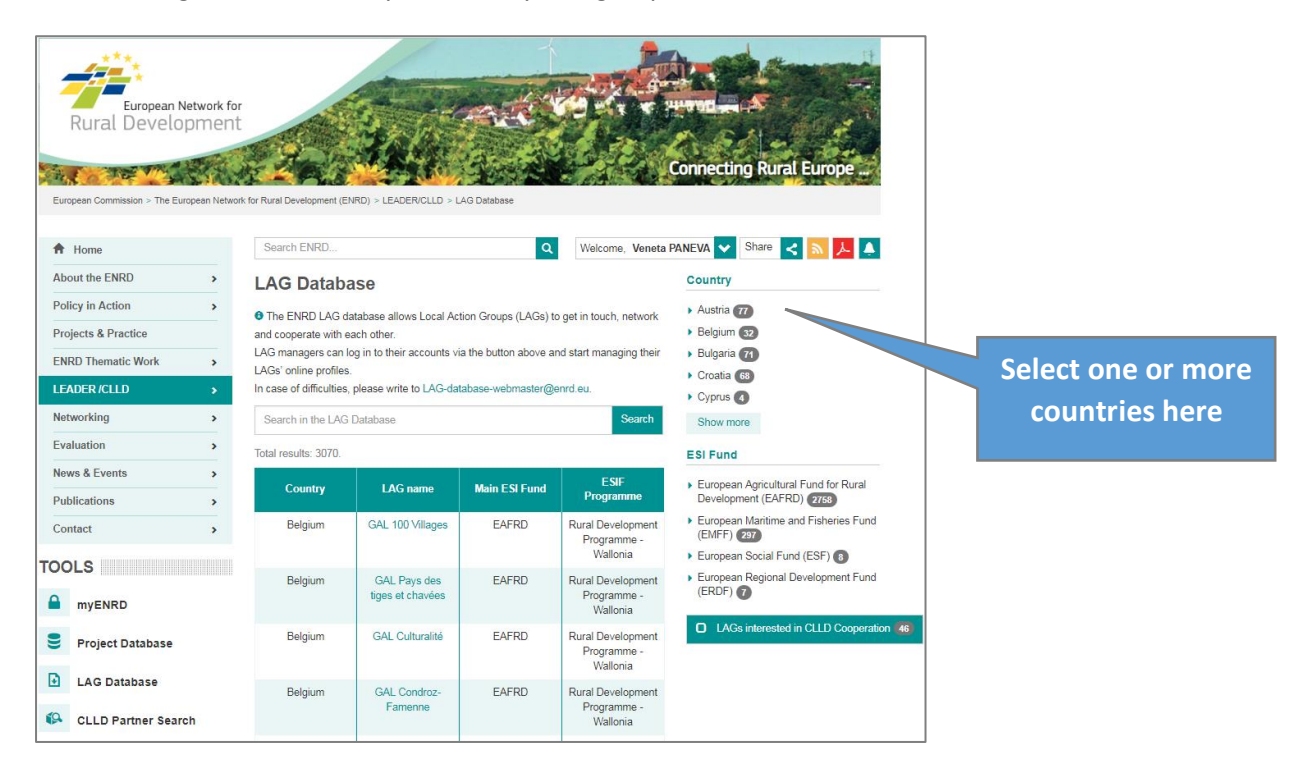

#### <span id="page-2-2"></span>Search by main ESI Fund

Browse through the LAGs funded under any of the European Rural Development, Fisheries, Regional Development or Social Fund.

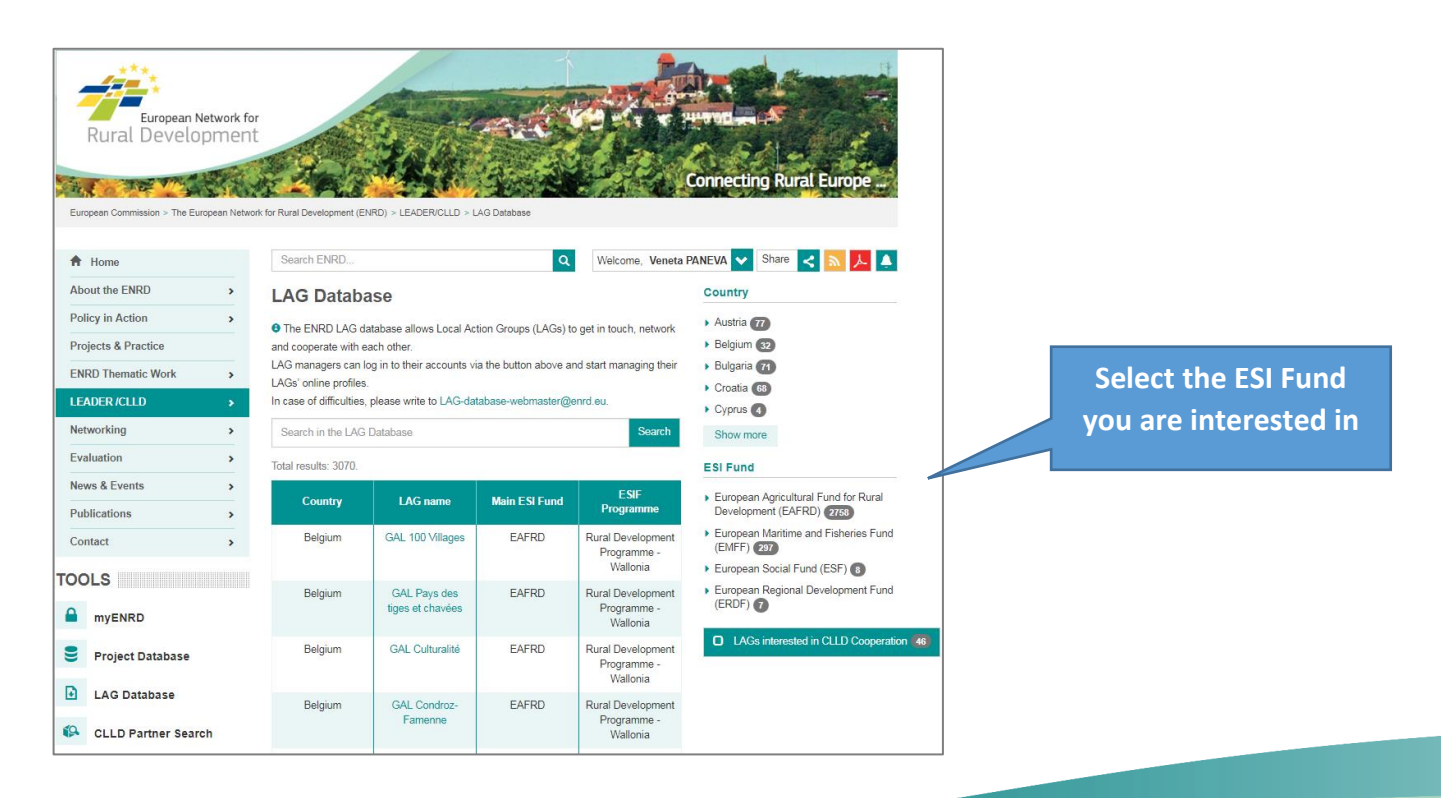

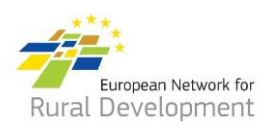

#### <span id="page-3-0"></span>Search for LAGs interested in CLLD Cooperation

Browse through the LAGs that have expressed interest in potential CLLD Cooperation and get directly in touch with their contact person.

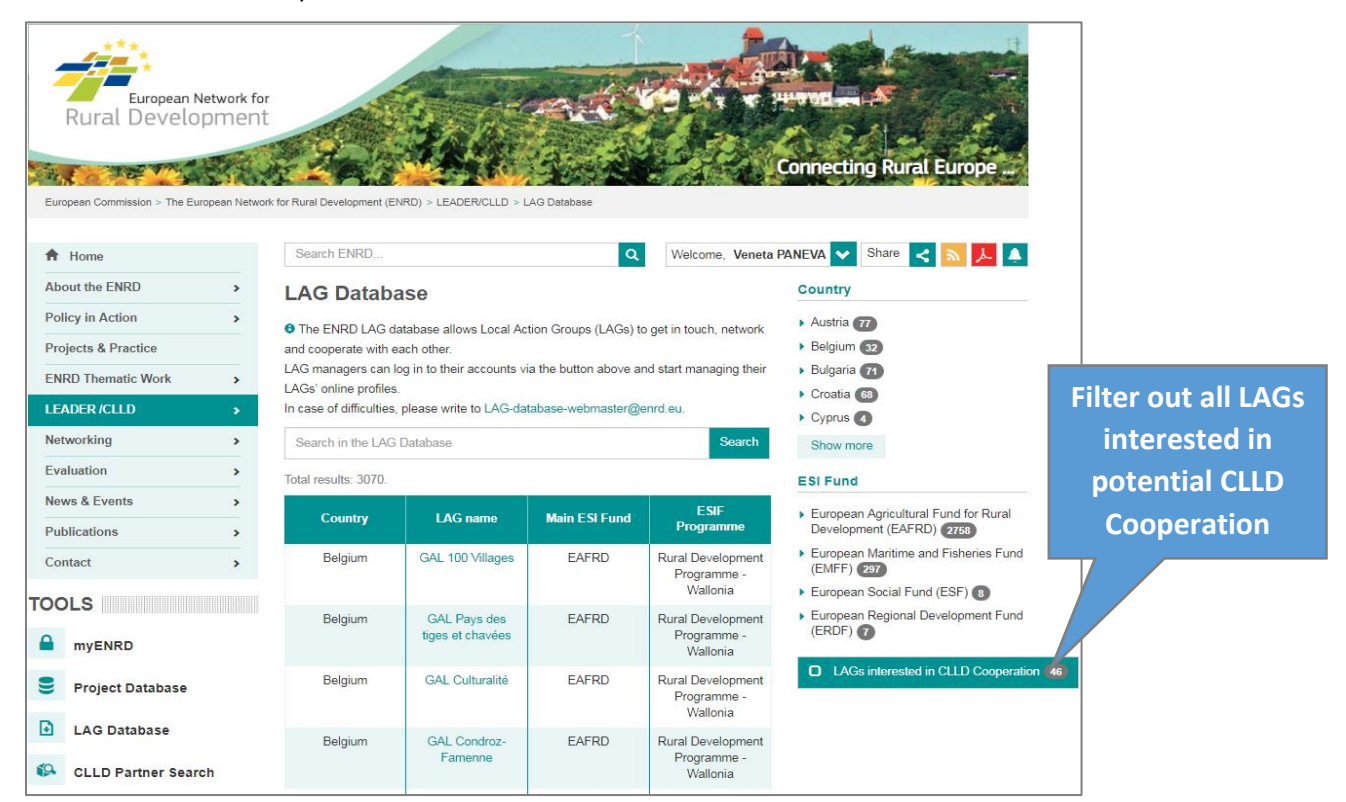

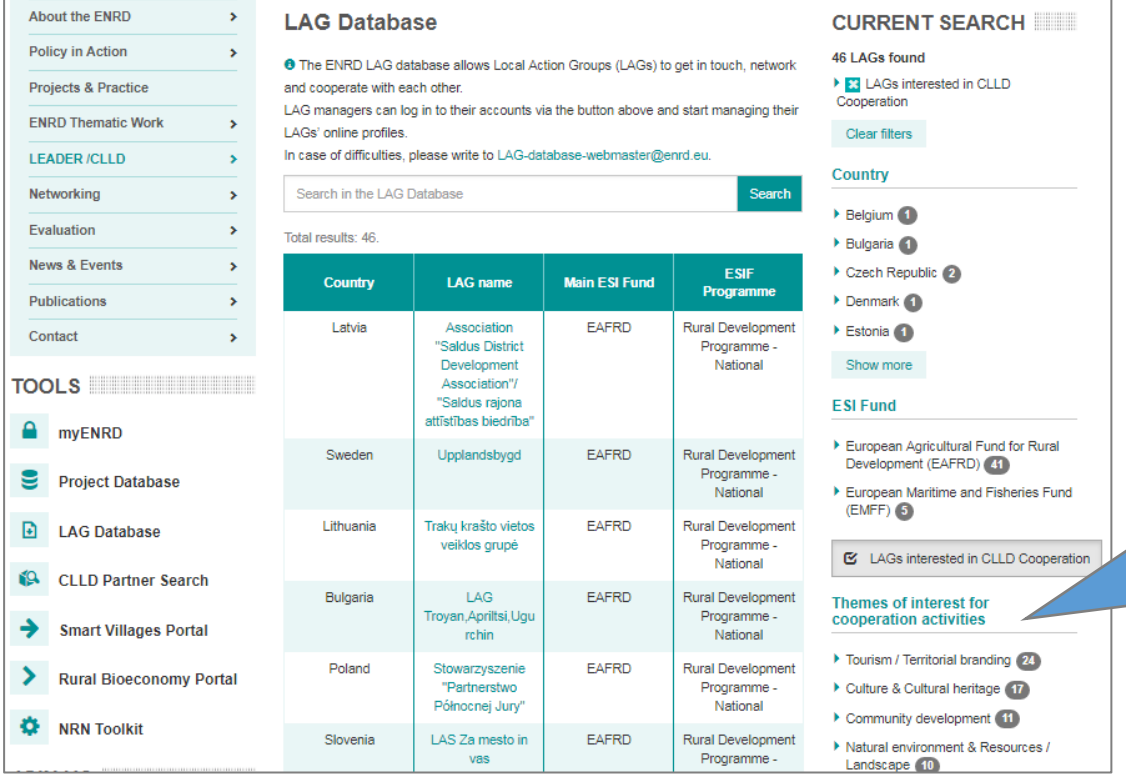

### **You can further customise your search by filtering for a specific topic**

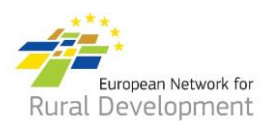

## 1.3. How to search the LAG database – combined searches

<span id="page-4-0"></span>Combined searches include both the filter options and the free text search field of the LAG database.

#### <span id="page-4-1"></span>Search for LAGs' additional Funds

Type in any of the European Fisheries (**EMFF**), Regional Development (**ERDF**) or Social (**ESF**) Fund in the **free text search** field. The result will be a list of LAGs that have indicated any of those as **additional Funds, regardless of their main Fund.**

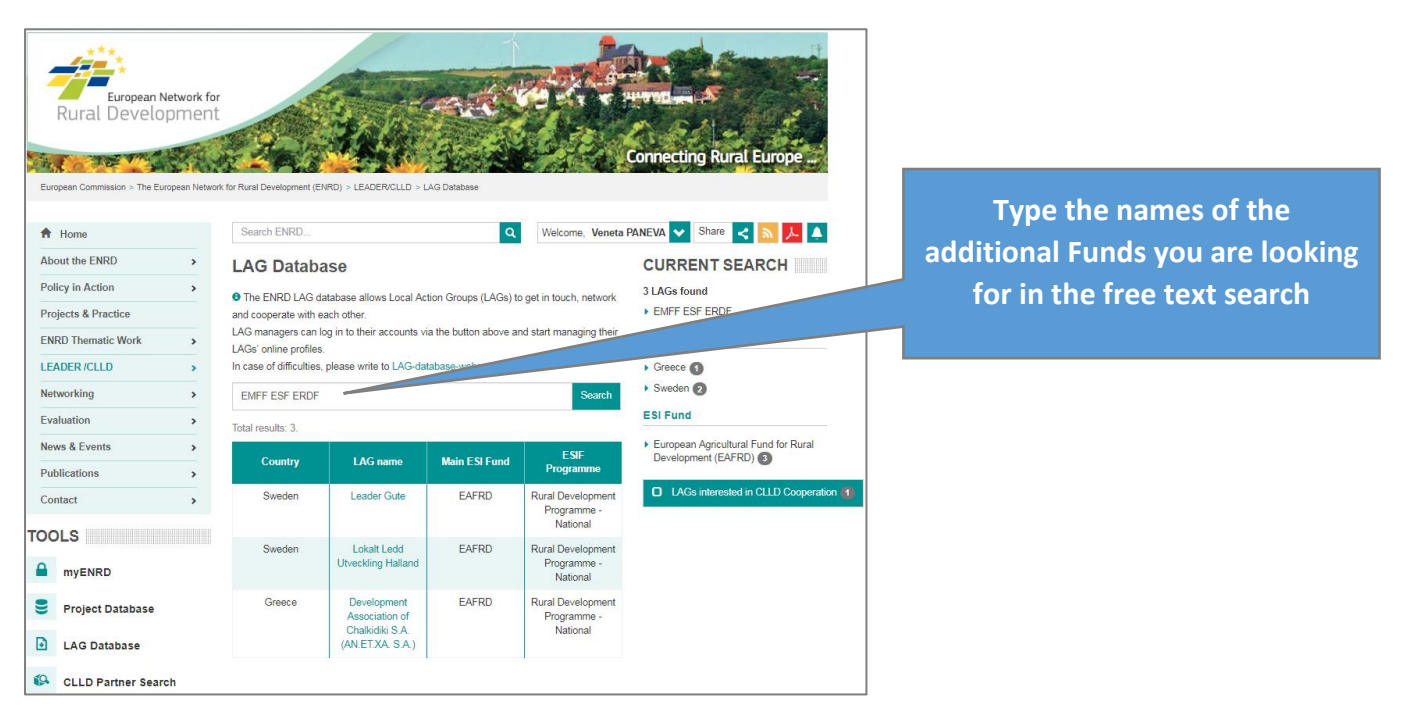

#### <span id="page-4-2"></span>Search for any one Fund, EITHER main OR additional

Type in any **one** of the European Fisheries (**EMFF**), Regional Development (**ERDF**) or Social (**ESF**) Fund in the **free text search** field. The result will be a list of LAGs that have indicated this Fund either as main or additional.

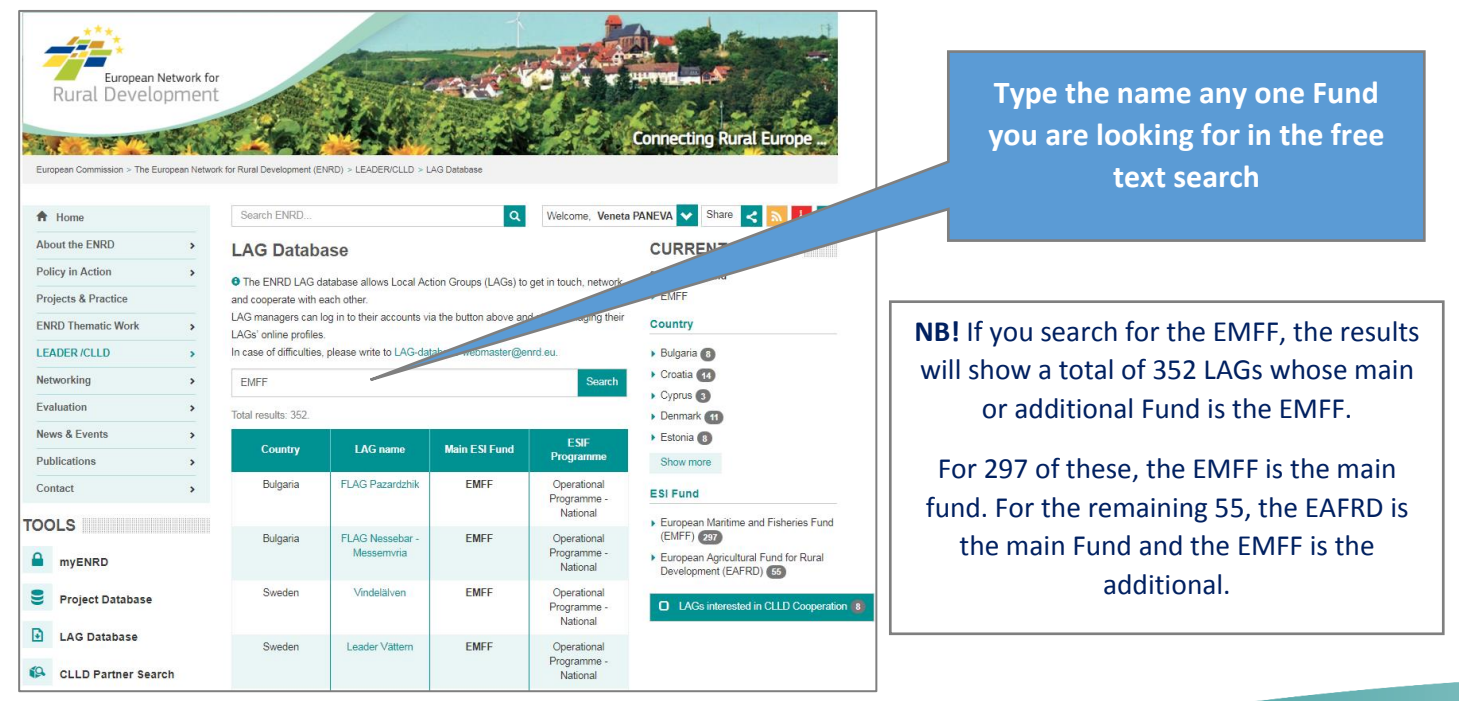

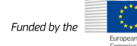

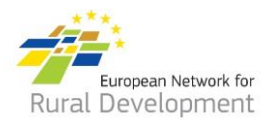

#### <span id="page-5-0"></span>Search for LAGs under a specific main Fund AND a different additional one

Select any of the four ESI Funds in the respective filter. Type in the name of any of the other ESI Funds in the free text search field.

The result will be a list of LAGs whose main Fund is the one you have selected via the ESI Fund filter **AND** whose additional Fund is the one you have typed in the free text search.

You can further customise your search by filtering for any country or group of countries.

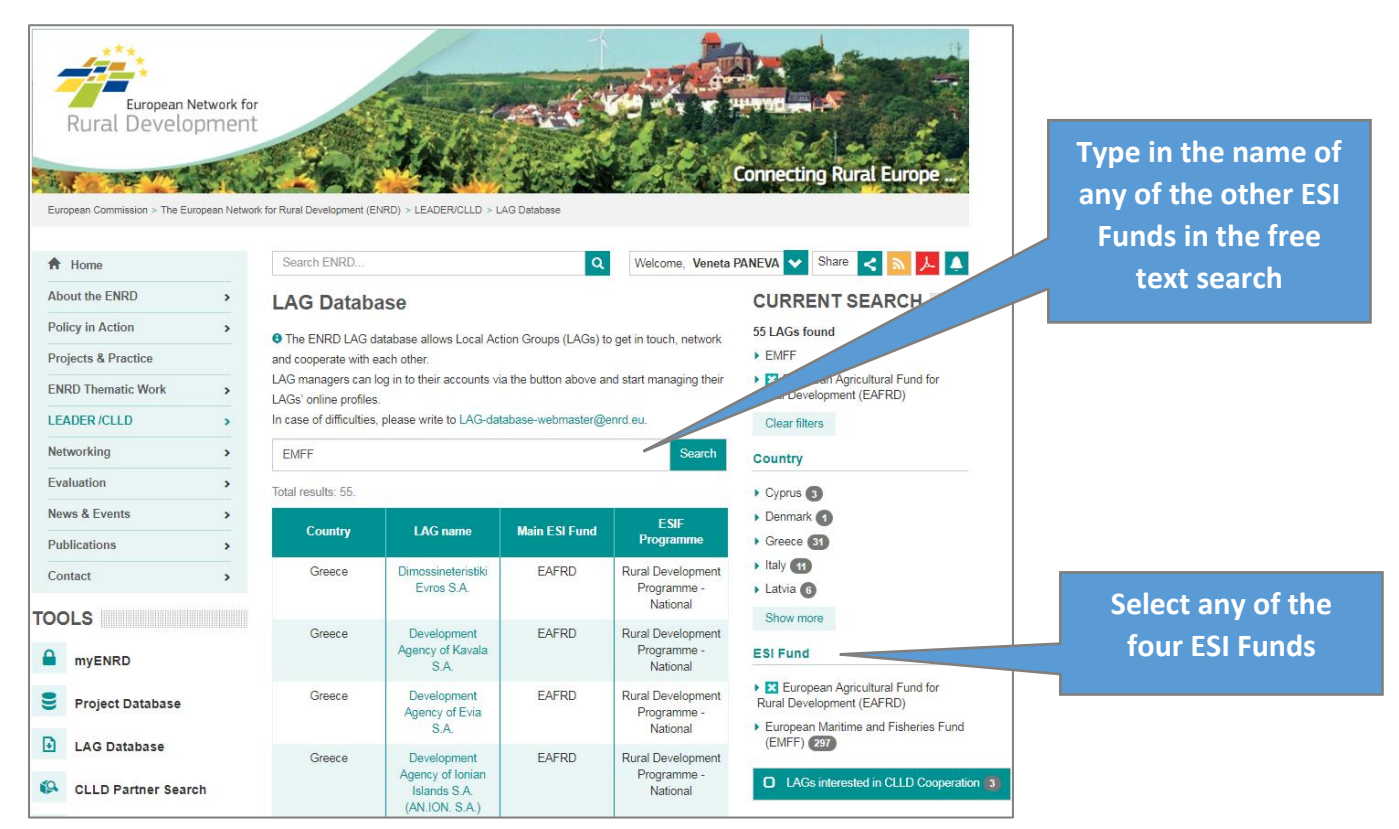

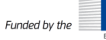